# **RADIODETECTION®**

# **RD8200™**

Multifunction precision cable and pipe locators

User Guide Guía del usuario Guide d'utilisation Návod k použití 用户指南 Gebruikershandleiding Bedienungsanleitung

دليل املستخدم

90/RD8200-UG-INT/03

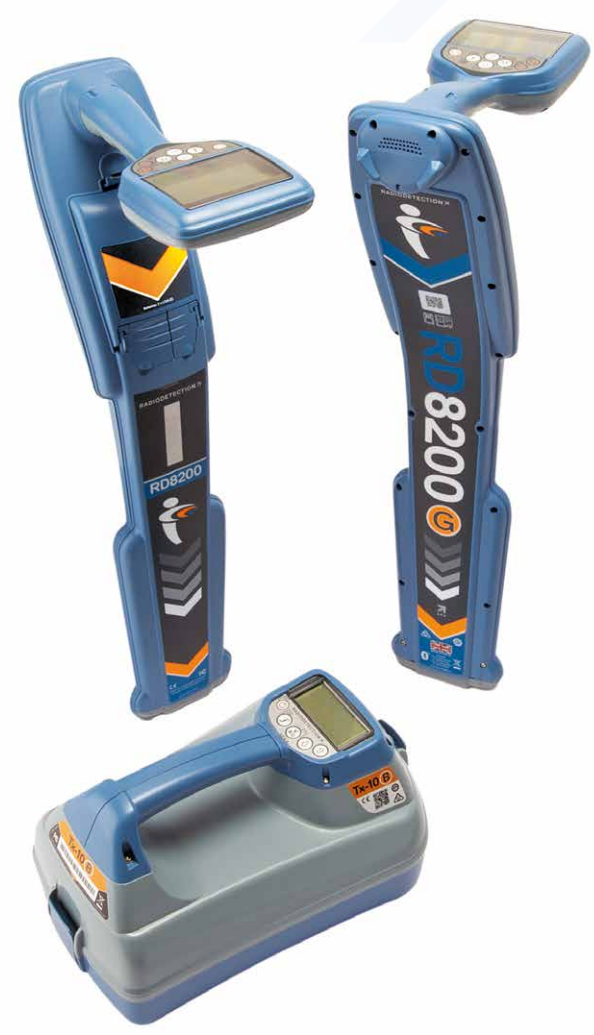

# **RD8200™**

多功能电缆和管道精确定位仪

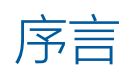

### **关于本指南**

小心:本指南提供了 RD8200 定位仪和发射机的基本操作说明。本指南中包 含重要的安全信息和指导,在操作 RD8200 定位仪和发射机前应完整阅读本 指南。

本指南仅用作快速参考指南。更详细的说明,包括附件的使

用、eCert™、CALSafe™、探测测量以及使用记录的帮助信息,请参考 RD8200 定位 仪操作和 RD Manager™ Online 手册,均可从 www.r**adiodetection.com** 下载。 线上用户手册库中也包含 RD Manager Online 手册的链接。

RD8200 定位仪和 Tx 发射机系列的合格证书请见 www.radiodetection.com。 \*仅限记录和 GPS 型号

**警告!和带电导体直连可能具有致命危险。与带电导体的直连仅可由具有充分资 质的人员操作,并仅使用允许和通电线路连接的相关产品。**

**警告!发射机能输出具有可致命的电压。将信号引用于管道或线缆时应注意, 要确保通知可能在线路上工作的其他技术人员。**

**警告!使用耳机前,应降低音量,避免损伤您的听力。**

**个 警告!在可能存在有害气体的区域不得使用本设备。** 

**警告!使用发射机时,取下电池组之前,关闭设备并断开电缆。**

**警告!RD8200 定位仪可探测到大部分埋设导体,但有部分物体并不发射出 任何可探测的信号。由于 RD8200 或任何其它电磁定位仪无法探测到这些物体, 因此在操作时要小心谨慎。还存在一些 RD8200 在电动模式无法探测到的带电线 缆。RD8200 无法表明信号是来自单个线缆还是来自紧密靠近的若干线缆。**

**个 警告!在全功率输出下长时间使用后, 电池可能变热, 在更换或处理电池时要 小心谨慎。**

**个 警告!只能使用雷迪所提供的充电设备。使用替代充电器可能会引发安全隐患 和/或减短电池寿命。**

**小心:请勿用尽电池电量,因为这样可能会减短电池寿命或对电池造成永久性损 坏。如果您长期不使用设备,至少每月为其充一次电。** 

#### **警告!请勿乱改或尝试拆开电池组。**

**小心:如果电池疑似出现故障,或如果电池出现变色/物理损坏,则将整个装置返回 至授权维修中心进行检修。地方、国家或 IATA 运输法规规定限制运输故障电池。 请向快递公司咨询限制条件和最佳实践指南。您当地的雷迪代表会引导您前往授权 维修中心。**

**注意:充电温度范围为 0 至 45 °C,32 至 113°F。请勿尝试在温度超限的情况下为 电池充电**

# 3 年延长质保

RD8200 定位仪和发射机的标准质保期为 1 年。顾客可以在购买产品后 3 个月 内,通过产品注册将质保期延长至 3 年。

### **如何注册您的产品:**

请访问 https://portal.radiodetection.com, 创建您的门户网站账户\*并用产 品页注册您的定位仪或发射机。

请访问 https://support.radiodetection.com 了解如何创建门户网站账户或注 册产品的相关说明。

\*需要提供有效邮箱地址和手机号码。

# eCert 与自检

RD8200 定位仪是一种安全设备,应定期进行检查,确保其正常运行。

eCert 可对 RD8200 定位电路进行全面测试,若测试结果合格,将提供雷迪标 定证明。

要运行 eCert,应将定位仪与联网的电脑相连,且该电脑上已安装 RD Manager 软件。

有关更多信息,请参考 RD Manager 操作手册。该软件可能需要另外购买。

RD8200 定位仪包含增强自检功能。除了对屏显与电源功能的必要检测 外,RD8200 在自检中还会将信号施加在定位电路上,以检查设备精度和性能。 建议至少每周或每次使用之前对设备进行一次自检。

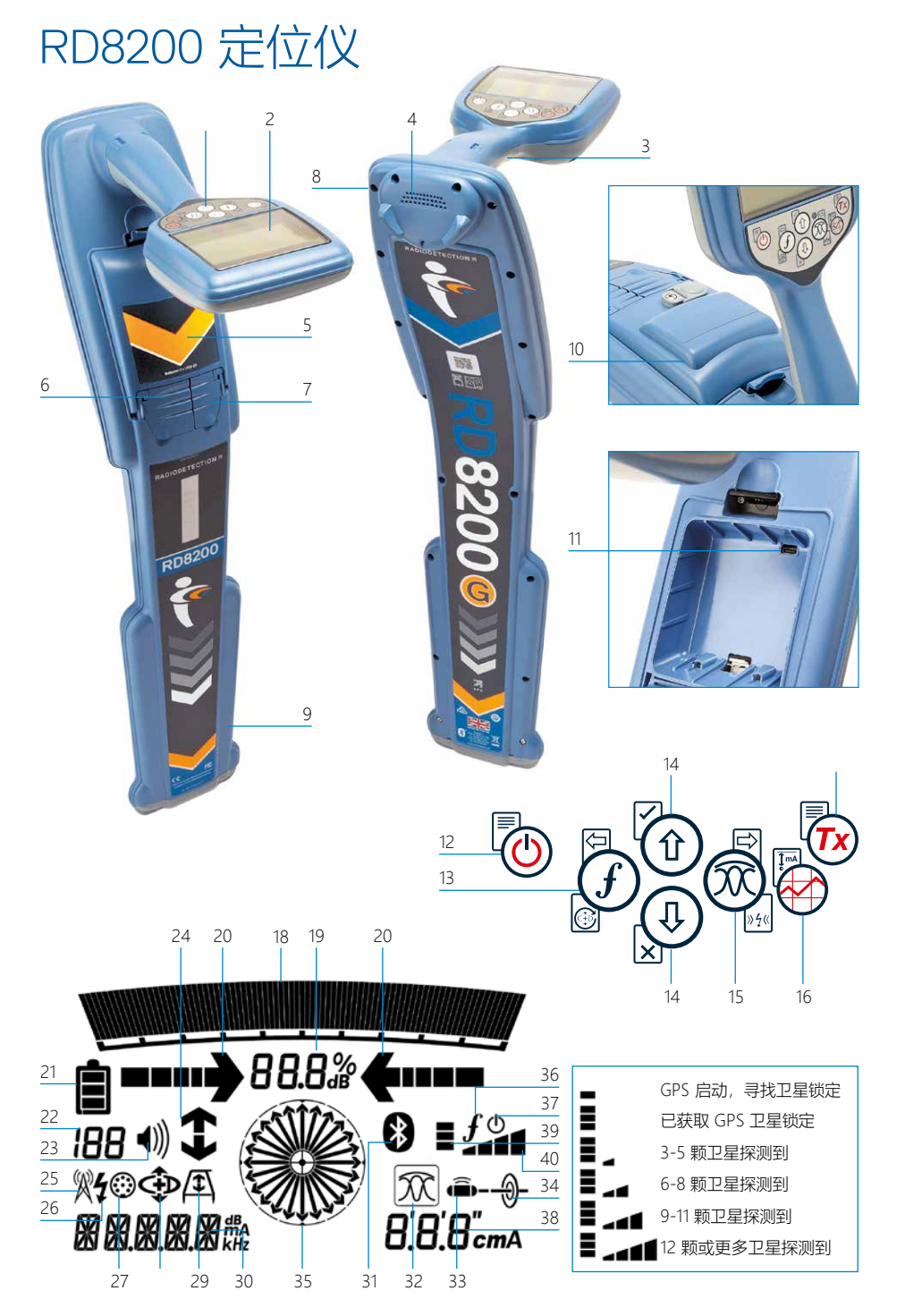

# **定位仪功能**

- 1. 键盘。 2. 含自动背光的 LCD 显示屏。 3. 触觉(振动)反馈。 4. 扬声器。 5. 电池盒。 6. 附件连接器。 7. 耳机连接器。 8. 蓝牙 ® 模块。 9. 摆动警报系统。 10. 可选锂电池组。 11. USB 端口 (位于电池盒内部)。 **定位仪键盘** 12. 电源键。 13. 频率键。 14. 上下箭头。 15. 天线键。 16. 探测键。 17. 发射机按键。 **定位仪屏幕图标** 18. 带峰值标识的信号强度图表。 19. 信号强度读数。 20. 谷值/比例导向箭头。 21. 电量图标。 22. 灵敏度读数/日志号。 25. 无线电模式图标。 26. 电动模式图标。 27. 附件/测量图标。 28. CD 模式图标。 29. A 字架图标。 30. 频率/电流/菜单读数。 31. 蓝牙状态图标: 图标闪烁则表示正在进行配对。若图标 常亮,则表示已经建立连接。 32. 天线模式图标: 表示天线模式选择: 峰值 / 谷值 / 宽峰值 / 峰值+" / 导 向。 33. 探头图标:表示已经选定一个探头信 号源。 34. 管线图标:表示已经选定一个管线信 号源。 35. 罗盘:表示定位管线或探头与定位仪的 相对方向。 36. 发射机通信状态 – 确认 iLOC™ 通信成功。 37. 发射机待机指示器。 38. 深度读数。 39. GPS 状态。 40. GPS 信号质量。
- 23. 音量图标。
- 24. 电流方向箭头。

**法文**

仅配备 GPS 的定位仪:

# Tx-5 和 Tx-10 发射机

# 2 1 3 4 5 7 8 9 10 6

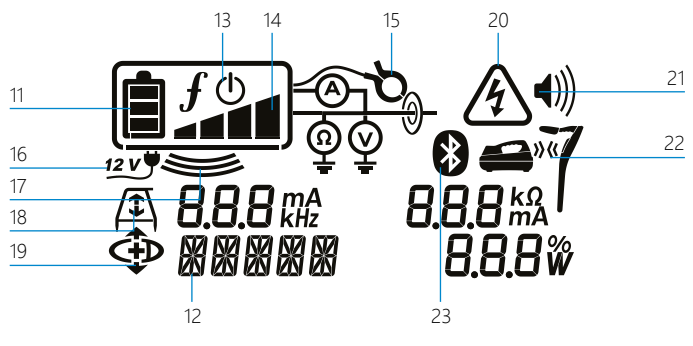

# **发射机功能**

- 1. 键盘。
- 2. LCD。
- 3. 可拆卸附件托盘。
- 4. D型电池托盘。
- 5. 可选锂电池组。
- 6. 蓝牙模块(iLOC 单元)。

# **发射机键盘**

- 7. 电源键。
- 8. 频率键。
- 9. 上下箭头。
- 10. 测量键。

# **发射机屏幕图标**

- 11. 电池电量指示器。
- 12. 运行模式读数。
- 13. 待机图标。
- 14. 输出电平指示器。
- 15. 夹钳图标:指示信号夹钳或其他附件 何时连接。
- 16. 直流电源连接指示器。
- 17. 感应模式指示器。
- 18. A字架:指示发射机何时处于故障查找 模式。
- 19. CD 模式:指示发射机处于电流方向 模式。
- 20. 电压警告指示器:指示发射机有可能 正在输出有害电压电平。
- 21. 音量大小指示器。

### 仅启用了 iLOC 的发射机:

- 22. 配对图标:发射机和定位仪通过 iLOC 连接时出现。
- 23. 蓝牙图标:指示蓝牙连接状态。图标 闪烁则表示正在进行配对。

**法文**

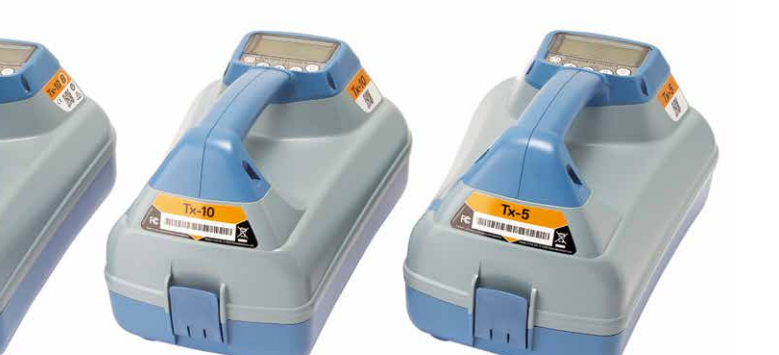

# 键盘事件处理和快捷键

按 砂键开启定位仪或发射机。一旦启动, 各键功能如下:

### 定位仪键

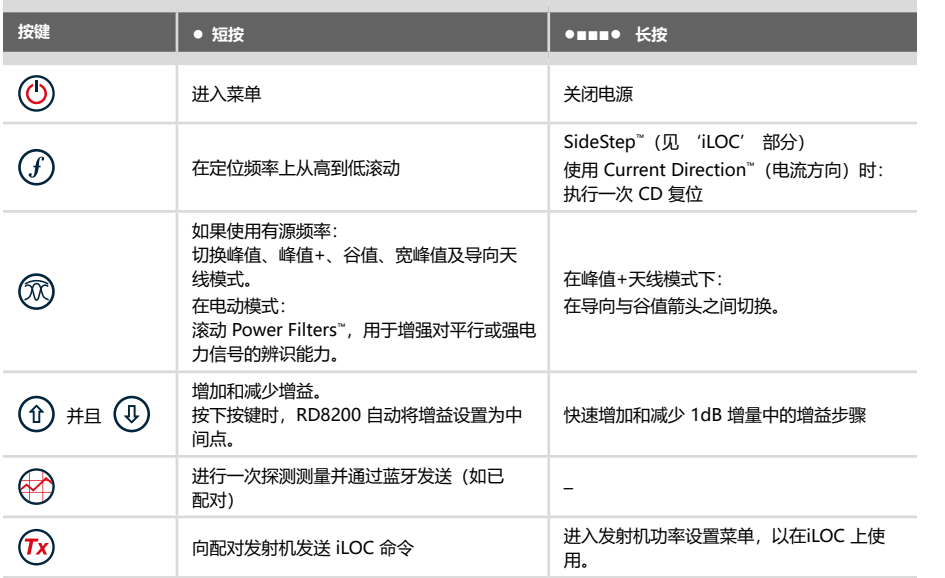

# 发射机按键

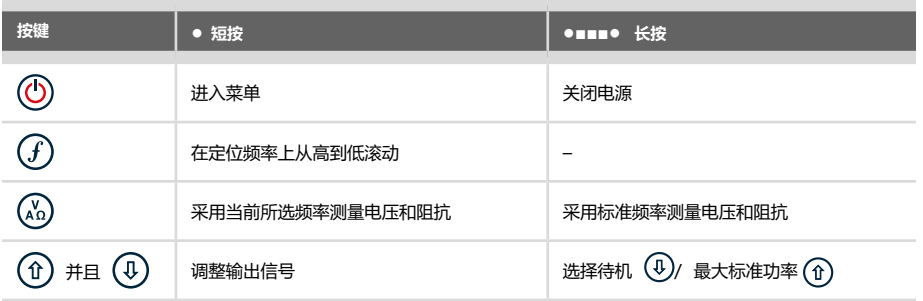

提示: 从高到低滚动频率, 按住  $(f)$  同时按住  $(Q)$  键 (定位仪和发射机均适用)。

# 在您开始之前

### 重要提示!

本指南仅作为快速参考指南使用。我们建议您在操作 RD8200 定位仪前, 先阅读完整 的操作手册。

### **首次使用**

可采用 D 型碱性电池、D 型镍氢电池或附加锂电池组 (Li-Ion) 为 RD8200 定位仪和 发射机供电。

如要将D型电池安装在定位仪中,打开电池盒并插入两块D型碱性电池或镍氢电池,注意 按指示对齐正负极。

如要将D型电池安装在发射机中,拉开附件托盘。电池盒位于发射机机身下方。打开电 池盒。插入八块D型碱性电池或镍氢电池,注意按指示对齐正负极。

或者,您可以利用雷迪可选附件适配器通过市电供电或车载电源为发射机供电。

# **可充电电池组**

锂电池组对于定位仪和发射机均适用,性能优于传统碱性电池。如要安装此类可充电电 池组,请按照各电池组说明进行安装。

## **系统设置**

进行首次操作之前,您可以根据区域/操作要求和您的个人偏好来设置系统,这一点很 重要。您可以使用下面的菜单来设置系统。

# 设置您的系统

您可通过 RD8200 定位仪和发射机菜单选择或更改系统选项。进入菜单后,会有箭头键 来导航菜单。导航始终显示在发射机和定位仪上。在菜单中,屏幕上的大部分图标会暂 时消失,在显示屏左下角会出现菜单选项。点击右箭头,将进入子菜单,点击左箭头则 会返回到上一级菜单。

请注意, 在浏览定位仪菜单时,  $G$ ) 键和  $\oslash$  键将作为左右箭头使用。浏览发射机菜单 时, (f) 键和 (x) 键将作为左右箭头使用。

### 导航菜单:

- 1. 按下 (0) 键进入菜单。
- 2. 使用 1 或 4 键在菜单选项中滚动。
- 3. 按下 下 键进入选项的子菜单。
- 4. 使用 1 或 4 锤在子菜单选项中滚动。
- 5. 按下 © 键确认选择并返回上一个菜单。
- 6. 按下 键返回主操作屏幕。

注意: 当您选择某一选项, 并按下 | < | 键时, 将自动启用该选项,

## **定位仪菜单选项**

- VOL:在 0(静音)和 5(最高)之间调节扬声器的音量。
- SMLOG:启用或禁用用于探测测量的蓝牙、重置 Bt、与外部设备配对、选择 BT 协 议以及通过 BT 发送探测测量记录。
- ILOC: 启用、禁用、重设或配对 iLoc 连接。
- GPS: 启用或禁用内部 GPS 模块, 选择外部 GPS 源及重设内部 GPS。
- CDR: 电流方向(CD)重设。(处于 CD 模式时,按住 $(G)$ 键)。
- UNITS:选择公制或英制。
- UTIL:启用或禁用公用设施选择。
- ULIST:公用设施选择。
- LANG:选择菜单语言。
- POWER:选择本地电力网络频率:50 或 60Hz。
- ANT:启用或禁用任何天线模式,峰值模式除外。
- FREQ: 启用或禁用单个频率。
- ALERT:启用或禁用 StrikeAlertTM。
- BATT:设置电池类型:碱性或镍氢。连接后,锂离子自动选择。
- ARROW: 在峰值+模式中选择谷值或比例导向箭头
- COMP: 启用或禁用罗盘功能的显示。
- VALRT: 启用或禁用振动功能。
- AUDIO:选择高或低的声音水平。
- SWING:启用或禁用摆动测量。
- INFO:显示软件版本,运行自检,显示最近服务的重新校准 (M CAL) 或最近 eCert 校准的日期。

### **发射机菜单选项**

- VOL:在 0(静音)和 3(最高)之间调节扬声器的音量。
- FREQ: 启用或禁用单个频率。
- BOOST: 增加特定时间段(以分钟计)的发射机输出。
- INFO:显示软件版本。
- LANG: 洗择菜单语言。
- OPT F:运行 SideStepauto™,为所连公用设施自动选择定位频率。
- BATT:设置电池类型:ALK、NiMH 或 Li-ION 和启用/禁用节能模式。
- MAX P: 将发射机设置为输出最大功率。
- MODEL:让发射机设置与您的定位仪型号相匹配。
- MAX V:将输出电压设置为最大(90V)。
- ILOC: 启用、禁用或配对 iLOC 连接(仅限蓝牙型号)。

### **菜单使用、选项选择以及更改操作示例:**

#### 定位仪主电源频率

- 请选择您所在国家或地区合适的电源频率(50 或 60Hz):
- 1. 按下 (O) 键讲入菜单。
- 2. 使用 1 或 4 锤滚动至电源菜单。
- 3. 按下 网 键进入电源菜单。
- 4. 使用 ① 或 ① 键选择合适的电源频率。
- 5. 按两次 $(G)$ 键以确认您的选择,然后返回到主操作屏幕。

#### 电池

使系统设置与当前所安装的电池类型相匹配,以确保获得性能并正确显示电池电量,这 一点很重要。

设置您的电池类型:

- 1. 按下 (0) 键讲入菜单。
- 2. 使用 (1) 或 (1) 键滚动至 BATT 菜单。
- 3. 按下 ® 键(定位仪上)或 ω 键(发射机上)进入 BATT 菜单。
- 4. 向上或向下滚动, 选择正确的电池类型(碱性电池、镍氢电池或锂电池)。当锂离 子电池组连接至定位仪时会自动选择锂离子电池组。
- 5. 按两次 $(G)$ 键以确认您的选择,然后返回到主操作屏幕。

#### 发射机节能模式

使用碱性电池时,可选择节能模式,以使运行时间最大化。如果选择节能模式,当发射 机电池电量低时,最大功率输出会自动减少。节能模式默认关闭。如要启用节能模式:

- 1. 按下 (1) 键进入菜单。
- 2. 使用 1 或 4 键滚动至 BATT 菜单。
- 3. 按下 (25) 键进入 BATT 菜单。
- 4. 使用 1 或 4 箭头选择 ALK 电池类型。
- 5. 按下 (22) 键进入 ECO 子菜单。
- $6.$  使用  $($  $\widehat{0}$  或  $($  $\widehat{0}$  箭头选择 ECO。
- 7. 按三次 $(G)$ 键以确认您的选择,然后返回到主操作屏幕。

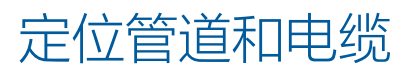

如需进一步了解定位仪和发射机使用详细 说明以及详细定位技术,请参阅 RD8200 操作手册。

RD8200 定位仪设计与垂直于需定位电缆或 管道路径的定位仪"叶片"一起使用。

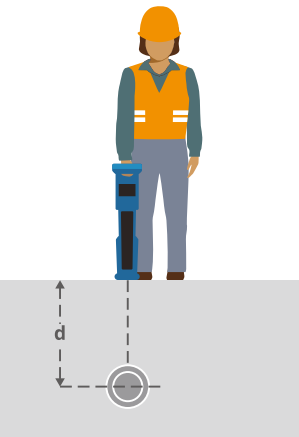

## **SideStepauto™**

通过测量目标电缆或管道的阻抗,发射机可用于为既定定位任务推荐通用定位频率。如 要运行 SideStepauto™ ,将发射机连接至目标公用设施,然后:

- 1. 按下 (O) 键进入菜单。
- 2. 使用 **4** 或 4 键滚动至 OPT F 菜单。
- 3. 按下 $(\mathbb{X})$ 键选择"START"。
- 4. 按下 $(G)$ 键开始测试。发射机会自动选择所连公用设施适用的通用频率。

### **采用有源频率定位**

有源频率适用于采用发射机定位的目标管道或电缆,是追踪埋地管道或电缆最为高效的 方式。

一般来说,对于较大、低阻抗公用设施,最好使用低频率;对于较小、大阻抗公用设 施,则换为高频率。

追踪目标公用设施所需的最低功率设置应始终用于使故障线路风险降到最低。 发射机可通过三种不同方式发出信号:

### 直接连接

就直接连接而言,您直接利用所提供的直接连接红色导线将发射机连接至您想要探测的 管道和电缆。黑色导线一般通过接地棒连接至接地。

之后发射机会向可采用定位仪追踪的线路发送离散信号。这种方法可提供单线最佳信 号,可使用较低频率,可用于较长距离的追踪。

▲ 警告! 和带电导体直连可能具有致命危险。与带电导体的直连仅可由具有充分资质 的人员操作,并仅使用允许和通电线路连接的相关产品。

### 感应

将发射机放置在探测区域上方或附近的地面上。选择恰当频率。之后发射机会将信号随 意散发至附近任意金属导体上。在感应模式中,通常建议采用较高频率,因为其更容易 被附近导体所感应。

### 变送器夹钳

可将可选信号夹钳置于直径长达 8.5" / 215mm 的绝缘通电电线或管道周围,以便将发 射机信号传送至公用设施。这种发送发射机信号的方法对于绝缘通电电线特别有用,无 需断开电缆电源。

### △ 警告! 请勿夹在非绝缘通电导体周围。

▲ 警告! 在将夹钳放置在电缆周围或取下之前, 确保夹钳始终与发射机相连。

### **采用无源频率定位**

无源频率检测充分利用埋地金属导体上已有的信号。RD8200 支持四种类型的无源频 率:电源、无线电、CPS 和有线电视 (CATV) 信号。您可以在无需借助发射机的情况下 检测此类频率。

### **电力滤波器**

利用 RD8200 定位仪,操作人员可以充分利用电力网络上的谐波信号。在电动模式下, 按 网键关闭雷迪感应电动模式并滚动五个单个电源滤波器。这能够使操作人员确定单 一大电源信号是否来自一个信号源还是来自多条电缆。所探测线路的不同谐波特点可用 于追踪和标识路线。

此外,在总信号过大的情形下,可以使用单个谐波定位电线。

# **定位模式**

RD8200 有 5 种定位模式可选,每种都专为特定用途而设计,选择哪种模式取决于进行 中的任务。

如要在各定位模式间滚动,按 风键。

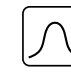

峰值:对于精确定位,峰值柱状图可提供信号强度的可视化读数。峰值信号可 直接出现在埋地公用设施上。

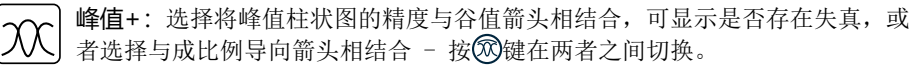

导向: 成比例箭头和发射"探针"结合音频左/右指示, 快速追踪埋地公用设施 的一般路径。

宽峰值:与峰值模式操作方式类似,但在更宽区域给出结果。用于检测和跟踪 极弱的信号,例如非常深的公用设施。

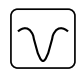

谷值:具有快速左/右显示公用设施路径的功能。由于谷值易受干扰,最好在无 其他公用设施的区域使用。

### **深度、电流和罗盘读数**

#### △ 警告! 请勿采用深度测量读数引导机械或其他挖掘活动。始终依据安全挖掘准则。

RD8200 定位仪可以测量和显示公共设施的深度,定位信号电流以及电缆或管道与定位 仪的相对方位。这有助于确保电缆或管道追踪线路正确,尤其是有其他公用设施存在 时,这就特别有用。

RD8200 定位仪具有 TruDepth™ 功能,该功能可以确保您的定位或探测测量值的准确 性。当定位仪与目标定位电缆或管道路径所呈角度大于 7.5° 时, 或者当定位仪确定 信号条件太差无法进行可靠测量时,深度和电流会从显示器中自动清除。

### **电流方向 (CD)**

Tx-10 发射机系列可将独特的 CD 信号发送至管道或电缆上。此信号可用于确定多个平 行公用设施中的单个管道或电缆,确保操作人员追踪正确线路。CD 信号夹钳或直接连 接导线可用于将独特信号发送至管道或电缆上,CD 定位仪夹钳或 CD 听诊器可用于确 定单个管道或电缆。

# 利用附件

定位仪和发射机与一系列附件兼容。有关使用以下附件的详细信息,请参考 RD8200 定 位仪操作手册。

### **发射机信号夹钳**

如果无法直接连接至管道或电缆上,或者感应模式不适用,则可以使用发射机信号夹 钳。将夹钳插入发射机输出中,可通过这种方式将定位信号发送至绝缘通电电线。这对 通电绝缘电缆特别有用,因为无需禁用电源和切断线路。

#### △ 警告! 请勿夹在非绝缘通电导体周围,

#### ▲ 警告! 在将夹钳放置在电缆周围或取下之前, 确保夹钳始终与发射机相连。

如要定位或确定单条线路,可将定位仪信号夹钳连接至定位仪附件插座,可在单条管道 或电缆周围夹紧。

### **听诊器和定位仪信号夹钳**

通过检查最强定位信号,定位仪夹钳可用于确定许多不同电缆中的目标电缆或管道。当 电缆成束或紧扎时,在夹钳处可使用听诊器天线。

如要使用听诊器或定位仪信号夹钳,将其连接至定位仪附件插座。定位仪会自动探测设 备并滤除不相关模式。

### **Sondes、Flexrods、FlexiTrace**

Sondes 是电池供电型发射机,用于追踪非金属管道。可安装在 Flexrods 上,以便通 过管道或导管推动,一些适用于通过管道系统吹送。

如需了解定位探头相关详细指南,请参阅操作手册。

FlexiTrace 是一种导线导体和末端探头结合在一起的可追踪玻璃纤维杆。它与发射机 输出相连,一般用于小直径非金属管道。用户可以选择定位全场电缆或者只定位电缆端 头。

FlexiTrace 最大功率为1W。当 FlexiTrace 和 雷迪 Tx-5(B) 或 Tx-10(B) 发射机配 合使用时, 须在 MAX P 菜单中将输出限值设为1W, 在 MAX V 菜单中将输出电压限值设 为 LOW。

### **利用 A 字架进行故障查找**

RD8200 型号产品具有准确利用 A 字架附件探测电缆或管道绝缘故障的功能。Tx-5 和 Tx-10 型号可提供通过 A 字架探测到的故障查找信号,让信号通过受损的电缆护套放 泄到地面。

发射机的万用表功能可用于测量所连管道或电缆的阻抗,以明确故障特征。 如需了解故障查找相关详细指南,请参考操作手册。

### **插塞/带电电缆接头**

插塞接头连接至发射机输出,用于将信号发送到线路上,从内部电源插塞到道路上的服 务电缆,进行追踪。

通电电缆接头可用于讲信号发送至通电电缆上。只有适格人员才能使用此设备。

# **潜水器天线**

此天线连接至定位仪,用于定位水下深达 300 英尺/100 米的管道和电缆。

▲ 警告:只有完全具备资质目经验丰富的人员才能使用潜水器天线,且只有在完全阅 读操作手册之后才能使用!

# 蓝牙无线连接

RD8200 定位仪具有标配蓝牙无线模块,可连接至兼容设备,例如发射机(蓝牙型号) 、电脑、笔记本电脑或运行兼容应用程序的手持设备。

注意:RD8200 定位仪无线功能需要遵守本国或当地规定。请咨询您当地部门了解更多 信息。

▲ 警告! 不要在无线连接技术可能存在危险的区域使用该连接。这些区域可能包括: 石化设施, 医疗场所或导航设备周围,

### **打开 iLOC**

默认情况下, RD8200 定位仪和蓝牙型发射机一同装运, iLOC 无线连接模块处于禁用状 态。

- 1. 按下 6 键进入菜单。
- 用 1 或 4 键滚动至 iLOC 菜单。
- 3. 按下 ® 键(定位仪)或 3 键(发射机)进入 iLOC 菜单。
- 4. 按下 (1) 或 (4) 键, 选择 ON 选项。
- 5. 按下 $(G)$ 键确认选择并返回上一个菜单。
- 6. 再按一下 $\left($  $\right)$  键返回主操作屏幕。

您可以关闭蓝牙以延长电池寿命,或在将无线连接视为危险的区域遵守相关规范。要关 闭蓝牙,请遵照上述操作过程, 在 iLOC 菜单中选择"OFF"按钮。

### **蓝牙错误代码**

如果尝试利用定位仪到发射机或定位仪到电脑或配对设备执行蓝牙命令时出现错 误,LCD 会显示一个代码,帮助您解决定位仪相关问题。 代码如下:

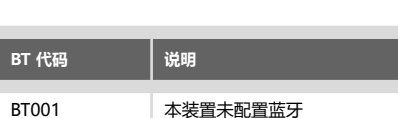

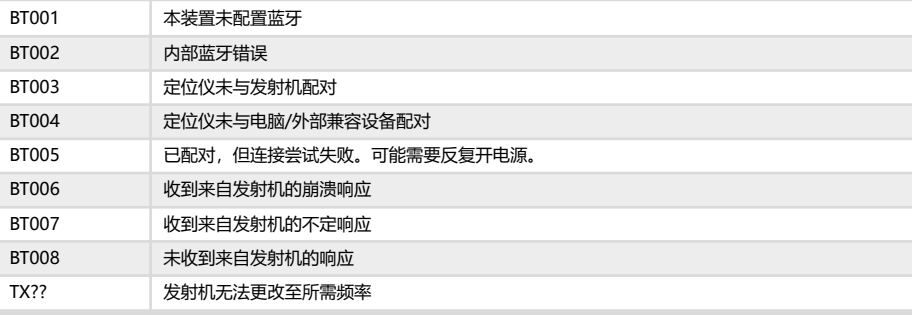

# 进行探测测量

RD8200 定位仪模块能够记录高达 1000 个探测点的测量值,并且可以选择性地用蓝牙 将这些测量值发送到某个外部设备。

如果定位仪带有 GPS 或与带有 GPS 且运行有兼容应用的外部设备配对,则定位仪会在 数据的时间和日期旁边附加位置信息,供用户了解空间信息。

注意: 需打开外部 GPS 模块, 并连接到 GPS 卫星系统,

### **保存测量值**

如要保存测量值,按图键。

如要得出准确结果,保存过程中必须保持定位仪静止不动。

定位仪总是会将测量值保存到内存中。如果蓝牙打开且与设备配对,则定位仪还会尝试 将保存的测量值发送到运行有兼容应用程序的配对设备。

#### **要禁用蓝牙:**

- 1. 按下 5 键进入菜单。
- 2. 使用 1 或 4 键滚动至 SML0G 菜单。
- 3. 按下 键进入 SMLOG 菜单。
- 4. 按下 1 或 4 键, 选择 COM。
- 5. 按下 键进入 COM 菜单。
- 6. 按下 (11) 或 (1) 键, 选择 OFF。
- 7. 按 $(G)$ 键 3 次, 返回定位仪主操作屏幕。

### **清除测量值**

RD8200 定位仪允许删除所有的测量值。清除日志的同时将清除 RD8200 内存,通常建 议在开始新的探测时使用。

#### 注意:清除操作不可撤销!

- 1. 按下 (0) 键进入菜单。
- 2. 按下 1 或 4 键, 选择 SML0G 菜单。
- 3. 按下 键进入 SMLOG 菜单。
- 4. 按下 1 或 4 键, 选择 DATA。
- 5. 按下 ® 键进入 DATA 菜单。
- 6. 按下 1 或 4 键, 选择 DEL 选项。
- 7. 按一次  $\widehat{f}$  键确认选择, 按两次可返回到定位仪主操作屏幕。

### **如要将存储数据发送至配对设备:**

存储的数据可以无线传输到运行 Radiodetection 的 RD Map 应用程序或其他兼容应用 程序的兼容设备。

### **如要将数据发送至配对设备:**

- 1. 确保配对设备已打开且正在运行兼容应用程序,如 Android 的 RD Map。
- 2. 按下 (1) 键讲入菜单。
- 3. 使用 (1) 或 (4) 键滚动至 SMLOG 菜单。
- 4. 按下 ( 键进入 SMLOG 菜单。
- 5. 按下 (1) 或 (4) 键, 选择 DATA。
- 6. 按下  $\widehat{\infty}$  键进入 DATA 菜单。
- 7. 按下 (1) 或 (4) 键, 选择 SEND。
- 8. 按一次  $(G)$  键发送数据记录, 按两次可返回到定位仪主操作屏幕。

# 自动使用记录

配有 GPS 的 RD8200 定位仪提供了一个强大的数据记录系统,该系统每秒在其内部存 储器中记录一次仪器的所有关键参数(包括 GPS 位置,如果有)和警告。

自动记录系统始终为启用状态,无法禁用。定位仪的内存可以存储 500 多天的使用数 据(如果每天使用 8 小时)。

可使用 RD Manager Online 电脑应用程序检索记录,用于使用分析和探测验证。有关 更多信息,请参考 RD5100 Manager Online 操作手册。

# GPS

RD8200 定位仪可以与外部 GPS 模块(可选)配对,也可使用其内部 GPS 模块(仅适 用于 GPS 型号),以便能够检测并存储其纬度、经度和精确的 UTC 时间及其位置数 据。然后该位置信息可以被附加到测量值,或附加到自动使用记录系统。

有了 GPS 数据,就可以很容易地将数据绘制成地图,从而直接导出并保存到地理信息 系统。

### **GPS 菜单设置**

GPS 菜单内有 4 个选项:

- INT:选择它以使用内部 GPS(若配备)。
- EXTM:选择它以从兼容的配对设备使用 GPS。
- OFF:选择它以关闭内部 GPS 模块并为电池省电。
- RESET:选择"YES",重置内部 GPS(仅 GPS 型号)。

# $iLOC$

借助于 iLOC,您可使用 RD8200 定位仪远程控制发射机。借助于 iLOC 您可以调 整输出频率、功率设置并使用 SideStep。iLOC 命令被发送至蓝牙模块,可在远达 450m/1400ft 的直线距离操作。

iLOC 是所有 RD8200 定位仪的标准功能,要求有配备蓝牙的发射机。

注意:在建成区和电磁高度干扰区操作,可能会降低 iLOC 的性能。

### **配对至发射机**

要与发射机配对,您需要有启用了 iLOC 的型号,如 Tx-10B、Tx-10L 或 Tx-10G。

开始之前,您应该关闭附近所有的蓝牙设备,因为它们可能会干扰定位仪和发射机的配 对过程。

### 配对定位仪:

- 1. 按下 6 键进入菜单。
- 2. 用 1 或 4 键滚动至 iLOC 菜单。
- 3. 按下 键进入 iLOC 菜单。
- 4. 使用 1 或 4 键滚动至 PAIR 菜单。
- 注意:您必须在90秒之内完成配对过程,以防止定位仪的蓝牙连接超时。

### 准备发射机:

- 5. 按下 (0) 键进入菜单。
- 6. 用 1 或 4 键滚动至 iLOC 菜单。
- $7.$  按下 $(x_0)$ 键进入 iLOC 菜单。
- 8. 使用 1 或 4 键滚动至 PAIR 菜单。

#### 开始配对讨程:

- 9. 按下定位仪和发射机上的 $(G)$ 键。
- 10. 发射机和定位仪现在可以尝试配对。

配对过程中,发射机和定位仪会显示一个闪烁的蓝牙图标。配对可能会花费一分钟。如 果配对过程成功,连接期间,发射机会显示 图标,定位仪会显示恒亮的蓝牙图标。 如果配对失败,确保附近蓝牙设备均已关闭或不可见,之后重复这一过程。

一旦定位仪和发射机配对成功,您可使用 iLOC 通过定位仪远程更改发射机的输出频率 和功率电平。

# **使用 iLOC**

定位仪和发射机需要配对来使用 iLOC。为了获得最 佳性能:

- 尝试最大程度地减少视线范围内的 障碍物。
- 如可能,将发射机抬离地面30-60cm  $(1-2ft)$ .
- 让发射机后端朝向定位仪。
- 将定位仪屏幕指向发射机。

注意: 如果 iLOC 命今失败, 移近发射机并重试。

### **更改频率**

一旦发射机和定位仪配对,您可以使用定位仪远程更改发射机的输出频率:

- 1. 在定位仪上, 按下  $(G)$  键, 直至频率显示在屏幕上, 选择您想要的频率。
- 2. 按下  $(x)$  键, 向发射机发送新频率。
- 3. 定位仪会立刻显示 SEND,之后如果传输成功,则会显示 OK。
- 4. 如果传输失败, 定位仪会显示蓝牙错误代码。

如果过程失败,您可能不在范围内,或者更正出错。移近发射机并重试。如果依然连接 失败,返回发射机,重置连接。

### **调整功率**

借助于 iLOC,您可远程调整发射机的功率输出;您也可以将发射机设置成待机模式, 之后远程启动。

- 1. 发射机功率选项位于定位仪上的 TXOUT 菜单。 按住 $(x)$ 键显示 TXOUT 菜单。
- 2. 按下 键进入功率电平菜单。
- 3. 使用  $(\Omega)$  或  $(\Omega)$  键在功率输出选项中向上或向下滚动:
	- STDBY: 发射机待机模式,连接依然有效,但是输出禁用-目的在于延长电池 寿命。
	- LOW:低功率输出。
	- MED:中功率输出。
	- HIGH: 高功率输出。
	- BOOST: 暂时将发射机功率输出增加到最大水平。
- 4. 一旦选择好您想要的模式, 按下 $(G)$  键确认。
- 5. 按住 $(\overline{\mathcal{Y}})$ 键选择新设置并退出菜单。
- 6. 按下 $(x)$ 键一次,向发射机发送设置。
- 注意:当使用 iLOC 更改发射机频率时,会保留所选发射机功率设置。

SideStep 可用来更改发射机上的输出频率。SideStep 会将选定的频率变动几赫兹,自 动设置定位仪的定位频率来匹配发射机的输出频率。

- 1. 在定位仪上, 按下  $(G)$  键, 直至频率显示在屏幕上, 选择您想要的频率。
- 2. 要逐步调整频率,按住 $(G)$ 键不动,直至 LCD 上显示 STEP。
- 3. 按下 $(x)$ 键, 向发射机发送 SideStep 指令。
- 4. 如果指令发射成功,定位仪的频率旁边会出现一个星号 (\*),且发射机上的频率下 方会显示 STEP。
- 5. 要恢复至标准定位频率,按住  $\widehat{f}$  键不动。显示屏上的星号 (\*) 消失后, 按  $\widehat{f}$   $\widehat{f}$ 键将指令发送给发射机。

# CAL Safe

RD8200 定位仪上配备的一个系统,该系统可在超出预期的服务/校准日期时强制关闭设 备。

使用期到期前 30 天之内,装置会在启动时在左侧显示天数。使用期到期时,定位仪会 停止运行。

CALSafe 默认情况下禁用。您可以使用 RD Manager Online 电脑软件启用 CALSafe 功 能并编辑 CALSafe 使用/校准到期日。有关更多信息, 请参考 RD5100 Manager Online 操作手册。

# 培训

**法文**

雷迪公司提供大部分雷迪产品的培训服务。我们具有相关资质的讲师将在贵方选择的地 点或雷迪总部对设备操作员或其他人员进行培训。如需了解更多信息,请访问 www. radiodetection.com 或联系您当地的雷迪代表。

# 维护和保养

RD8200 定位仪和发射机功能强大、持久耐用,并不受气候影响。但您还可以通过遵循 以下维护与保养指南,来延长您设备的使用寿命。

# **一般**

将该设备存放在清洁干燥的环境中。 确保所有终端和连接插座清洁、无污物、无腐蚀且未损坏。 当本设备受损或有故障时请勿使用。

## **电池和供电**

仅允许使用雷迪公司批准的可充电电池组、充电器以及电源。 若未使用可充电电池组,则仅允许使用优质的碱性电池或镍氢电池。 应根据贵公司的工作规范,以及/或贵国家的相关法律或准则来处理电池。

### **清洁**

#### 警告!当本设备通电或连接到任何电源时,包括电池、适配器以及带电线缆,不要 学试清洁本设备.

尽可能确保本设备清洁、干燥。

请使用柔软湿润的布料清洁本设备。不要使用研磨材料或化学物质,因为这些物质可能 损坏外壳,包括反光标签。不要使用高压水流清洗设备。

若在污水系统中或可能存在生物风险的其它区域内使用本设备,请使用恰当的消毒剂。

### **软件升级**

雷迪公司可能会不时发布软件升级以增强功能,并提高 RD8200 定位仪或接收机的性 能。软件升级是免费的,且软件的升级将通过 RD Manager Online 个人电脑软件提供 新软件版本的电子邮件提醒和通知会发送给所有注册用户。您也可以通过 RD Manager Online 软件升级界面检查您的产品是否为最新版本或对其进行升级。

注意:若要升级您产品的软件,您需要使用 RD Manager Online 创建一个账户,并连 接在线网络。可能需要使用可选雷迪电源来更新发射机软件。

### **拆卸**

在任何情况下都不要试图拆卸本设备。定位仪和发射机不包含用户可维护零件。 未经批准的拆卸将导致制造商的质保失效,并且可能会损坏设备或降低设备性能。

### **维修和维护**

使用自检功能和 eCert 定期检查您的设备是否运转正常。

定位仪和发射机在设计上是不需要定期标定的。然而,和所有安全设备一样,建议每年 至少在雷迪公司或其批准的维修中心对设备进行一次维修和校准。

#### 注意: 若由未经批准的维修中心维护, 可能导致制造商的质保失效。

雷迪公司办公室和经销合作伙伴的详细信息可登录 **www.radiodetection.com** 进行 查找。

雷迪公司的产品(包括本指南)均在不断的开发之中,因此会在不预先通知的情况 下出作出变更。有关 RD8200 定位仪或任何雷迪产品的最新信息,请访问 **www. radiodetection.com** 或联系您当地的雷迪公司代表。

### **增强自测试**

RD8200 定位仪包含增强自检功能。除了对屏显与电源功能的必要检测外,RD8200 在自 检中还会将信号施加在定位电路上,以检查设备精度和性能。 建议至少每周或每次使用之前对设备进行一次自检。

### **运行自检**

建议至少每周或每次使用之前对设备进行一次自检。自检主要检测定位电路的完好性, 因此自检时应远离大型金属物体,例如车辆或强电力信号,这一点尤为重要。若要运行 自检功能:

- 1. 按下 (O) 键讲入菜单。
- 2. 使用 1 或 4 键滚动至 INFO 菜单。
- 3. 按下 键进入 INFO 菜单。
- 4. 使用 1 或 4 箭头选择 TEST。
- 5. 按下 键选择"YES"。
- 6. 按下 $(f)$ 键开始自检。
- 7. 一旦完成自检,结果(通过或失败)将显示在屏幕上。
- 8. 使用  $\bigcirc$  键重新启动定位仪。

# RD Manager Online 电脑软件

RD Manager Online 是 RD8200 定位仪系统电脑配套软件,可用于对定位仪进行管理和 自定义。RD Manager Online 也用于检索和分析探测和使用数据,运行 eCert 校准, 执行软件升级。

您可以使用 RD Manager Online 注册产品,以获取延长质保期,通过执行多项维护任 务(例如调整日期和时间、启用和禁用有源频率或通过设置各项功能(例如 CALSafe 或 StrikeAlert)来设置定位仪。

RD Manager Online 与运行 Microsoft Windows 64 位操作系统的电脑兼容。如需下载 RD Manager Online, 请前往 www.radiodetection.com/RDManager Online。

如果您尚未连网或希望获得通过优盘获取 RD Manager Online,请您联系当地的雷迪办 公室或代表人员。

如需了解更多有关 RD Manager 的信息,请参考 RD Manager Online 操作手册。

如需了解 RD8200 的欧洲进口商名单,请访问: https://www.radiodetection.com/en/european-importers

©2022 Radiodetection Ltd. 保留所有权利。RD8200、Power Filters、Peak+、eCert、StrikeAlert、SideStep, SideStepAuto CALSafe、iLOC、Current Direction、RD Manager Online、RD Map 以及 Radiodetection 是雷迪公司在美国和/或其他国家的商 标。Bluetooth® 字标和徽标归 Bluetooth SIG, Inc. 所有,雷迪公司对此类商标的使用均获其授权。Microsoft 和 Windows 是微软公司 (Microsoft Corporation) 在美国和/或其他国家的注册商标或商标。鉴于持续发展的政策,我们保留在不预先通知的情况下变更或修订任 何已出版规格的权利。未经雷迪公司事先书面许可,不得拷贝、翻印、传播、修改或使用本文档的全部或部分内容。

# RADIODETECTION'

# **Our Mission**

**Provide best in class equipment and solutions, to prevent damage to critical infrastructure, manage assets and protect lives.**

### **Our Vision**

**To be the world's leader in the management of critical infrastructure and utilities.**

### **Our locations**

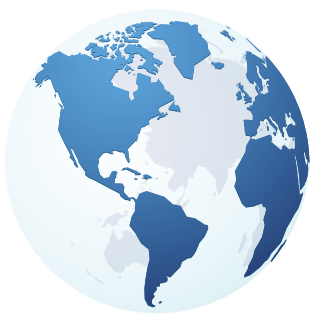

**USA** Raymond, ME Kearneysville, WV

#### **Canada**

Vaughan, ON Mississauga, ON

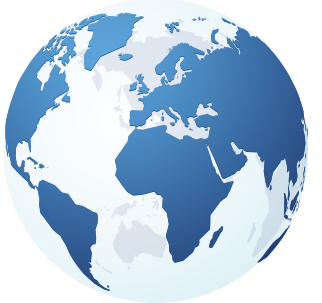

**Europe** United Kingdom **HQ** France Germany The Netherlands

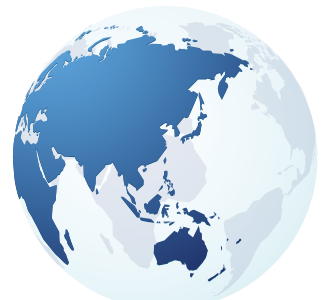

#### **Asia Pacific**

India China Hong Kong Indonesia Australia

# Visit: **www.radiodetection.com**  Follow us on: **f** in **y o**

© 2022 Radiodetection Ltd. All rights reserved. Radiodetection and RD8200 are either trademarks of Radiodetection in the United States and/or other countries. Due to a policy of continued development, we reserve the right to alter or amend any published specification without notice. This document may not be copied, reproduced, transmitted, modified or used, in whole or in part, without the prior written consent of Radiodetection Ltd.

#### Scan to see a full list of our office locations

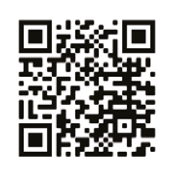

### **SPX'**